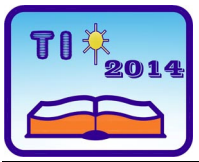

**TEHNIKA I INFORMATIKA U OBRAZOVANJU 5. Konferencija sa međunarodnim učešćem, FTN Čačak, 30**−**31. maj 2014. TECHNICS AND INFORMATICS IN EDUCATION 5 th International Conference, Faculty of Technical Sciences Čačak, 30**−**31th May 2014** 

UDK: 371.3::[62:004] Stručni rad

# **KONSTRUISANJE NISKOBUDŽETNE INTERAKTIVNE TABLE I NJENA PRIMENA U NASTAVI TIO**

*Ivan Milićević [1](#page-0-0) , Jelena Lajšić [2](#page-0-1)*

*Rezime: U radu je prikazan metod konstruisanja niskobudžetne interaktivne table koji može sprovesti sam nastavnik tehničko-informatičkog obrazovanja u cilju podizanja kvaliteta nastave primenom savremenih multimedijalnih nastavnih sredstava. Niskobudžetna interaktivna tabla dobijena je pomoću Wii remote kontrolera. Dat je pregled potrebne opreme i objašnjen je princip rada. Opisano je kako se mogu konstruisati pojedini elementi potrebni za funkcionisanje sistema, kako se oprema postavlja i kako se sistem stavlja u funkciju, uz neophodnu softversku podršku. Ukazano je na prednosti i nedostatke ovako konstruisane interaktivne table. Navedene su mogućnosti njene primene u nastavi TIO.* 

*Ključne reči: interaktivna tabla, Wii kontroler, infracrvena olovka, konstruisanje, informacione tehnologije, tehničko i informatičko obrazovanje.* 

# **DESIGN OF THE LOW-COST INTERACTIVE WHITEBOARD AND APPLICATION IN TECHNICS AND INFORMATICS EDUCATION**

*Summary: This paper presents a method of constructing low-cost interactive whiteboard that can be implemented by a teacher of Technics and informatics in order to improve the quality of teaching using modern multimedia teaching aids. Low-cost interactive whiteboard was obtained using the Wii remote. An overview of the required equipment is given and the working principle is explained. The paper gives a description of the methods for controlling the elements necessary for the functioning of the system, for setting up the equipment and putting the system into the operation, with the necessary software support. It also presents the advantages and disadvantages of the such designed interactive whiteboard, as well as the possibilities of its application in the education of technics and informatics.* 

*Key words: interactive whiteboard, Wii remote, infrared pen, design, IT, technics and informatics education.* 

<sup>&</sup>lt;sup>1</sup> Dr Ivan Milićević, Fakultet tehničkih nauka u Čačku, E-mail: <u>ivan.milicevic@ftn.kg.ac.rs</u> <sup>2</sup> Islana Laišić, prof. TIO, OŠ, Vuk Keradžić<sup>ec</sup>, Češak, E-mail: laisiedusan@gmail.com

<span id="page-0-1"></span><span id="page-0-0"></span><sup>&</sup>lt;sup>2</sup> Jelena Lajšić, prof. TIO, OŠ "Vuk Karadžić", Čačak, E-mail: *lajsicdusan@gmail.com* 

### **1. UVOD**

Savremena multimedijalna nastavna sredstva u današnje vreme nalaze veliku primenu u nastavi i učenju. Način izvođenja nastave vremenom je menjan i prilagođavan savremenom konceptu sticanja znanja i razvijanja sposobnosti kod učenika, pri čemu je veliku ulogu imala primena informacionih tehnologija praćena tehnološkim razvojem i inovacijama. Za predstavljanje lekcija računari i projektori sa platnom na kome se prikazuje nastavni sadržaj koriste se u školama već godinama, a od nedavno je prisutna i *elektronska interaktivna tabla* (*sl. 1*)*.* 

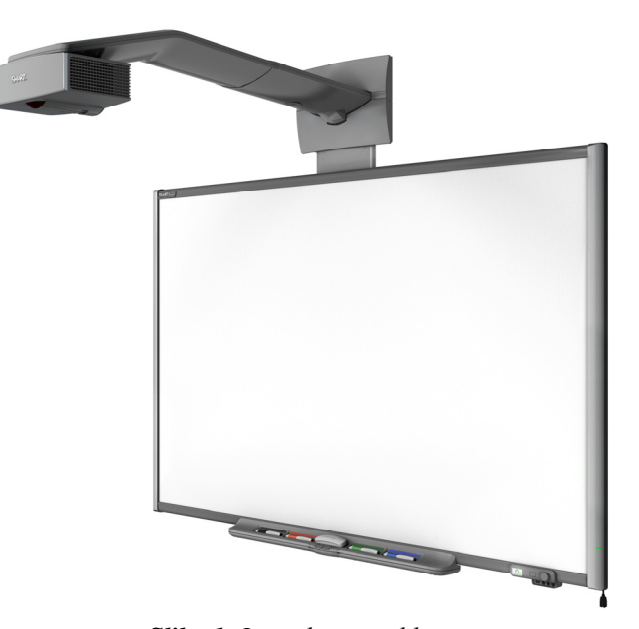

*Slika 1: Interaktivna tabla* 

Interaktivna tabla je multimedijalno didaktičko sredstvo koje objedinjuje računar, projektor i projekcionu površinu u jedan uređaj. Prednosti ovakve table su brojne, jer omogućavaju primenu interaktivnih nastavnih metoda, koje se koriste uporedo sa tradicionalnim didaktičkim metodama. Na ovaj način dobijene su nove mogućnosti za brzo i efikasno učenje, uz ostvarivanje kreativnosti i dinamičnosti pri izučavanju određene nastavne jedinice, što je posebno značajno pri radu sa decom sa posebnim potrebama [1].

Interaktivna tabla zadržava sve osobine klasične table, ali pruža niz dodatnih mogućnosti. Može se koristiti u svim nastavnim predmetima, za prezentovanje pripremljenih sadržaja, interaktivnih prezentacija, koje sadrže tekst, slike, animacije, audio i video elemente, kao i za proveravanje stečenih veština. Omogućava prikaz video-zapisa različitih formata i fotografija u visokoj rezoluciji, uređivanje dokumenata primenom različitih softverskih aplikacija kao i primenu edukativnih softvera.

Oprema za klasičnu interaktivnu tablu obuhvata: računar, projektor i površinu za projektovanje i rad (pisanje, crtanje,..). Ovakav sistem omogućava da tabla postane jedna velika osetljiva površina, sa koje je moguće upravljati računarom. Sama tabla je povezana sa računarom preko USB porta ili bežično (pomoću *Bluetooth*-a ili *Infrared*-a). Uz pomoć specijalne olovke ili dodirom prsta (kod naprednijih modela) moguća je svaka operacija na projektovanoj slici. U kombinaciji sa internetom, interaktivna tabla se pretvara u elektronski udžbenik, jer je svaku nastavnu jedinicu moguće potkrepiti sadržajem sa relevantnog internet sajta. Svojim karakteristikama ona, između ostalog, omogućava prikaz velikog broja edukativnih softvera, uređivanje dokumenata na licu mesta primenom različitih softverskih aplikacija, itd.

Međutim, primena interaktivnih tabli u nastavi u školama u Srbiji nedovoljno je zastupljena, kako u tehničko-informatičkom obrazovanju, tako i u ostalim predmetima. Osnovni razlog za to je nemogćnost škola za nabavku istih, prvenstveno zbog vrlo visoke cene. Cena jedne elektronske interaktivne table kreće se od 1000 Eur pa na više, u zavisnosti od modela. To ih čini nepristupačnim za obrazovne ustanove. Naravno, tu je i problem obučenosti i osposobljenosti nastavnika u informatičkom smislu za rad sa interaktivnim tablama, kao i nedostatak relevantne luterature na srpskom jeziku, ali to je problematika koja nije predmet izučavanja u ovom radu. U narednom delu je opisano kako se uz minimalno finansijsko ulaganje i malo tehničkog znanja, koje poseduje svaki nastavnik tehničkog i informatičkog obrazovanja, može konstruisati sistem koji u potpunosti može zameniti fabričku interaktivnu tablu.

## **2. INTERAKTIVNA TABLA DOBIJENA POMOĆU WIIMOTE (VIMOUT) KONTROLERA**

*Wii remote* (*Wii* daljinski upravljač) ili skraćeno *Wiimote* (Vimout) (*sl. 2*) je originalni uređaj kompanije *Nintendo* i koristi se za registrovanje pokreta u trodimenzionalnom prostoru, odnosno kao dodatak za video igrice u 3D okruženju, kao što su tenis, golf, boks, itd. Uređaj sa centralnom jedinicom komunicira uz pomoć *bluetooth* veze. Iako je prvenstveno razvijan kao primarni kontroler za Nintendovu *Wii* konzolu, takođe se može koristiti u sprezi sa *PC* računarom. [2]

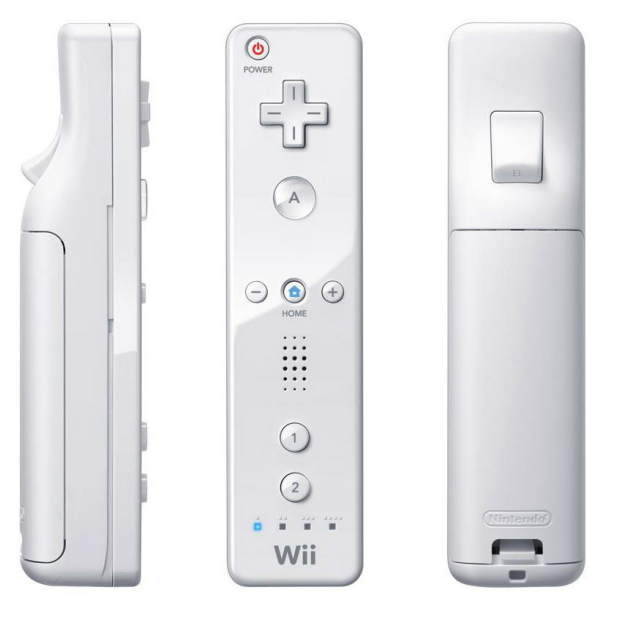

*Slika 2: Originalni Wii remote (Wii daljinski upravljač)* 

Pokret se registruje na dva načina: praćenjem tačkastih infracrvenih izvora svetlosti u vidnom polju infracrvene kamere, i merenjem ubrzanja, kojem je uređaj izložen, pomoću ugrađenog akcelerometra. *Wiimote* je opremljen infracrvenom kamerom vrlo visoke rezolucije (1024×768) koja uz pomoć ugrađenog hardvera može simultano da prati do 4 tačkasta izvora infracrvene svetlosti, sa frekvencijom od 100 Hz.

Američki istraživač kineskog porekla, *dr Johnny Chung Lee*, došao je na genijalnu ideju da iskoristi *Wiimote* za praćenje pokreta olovke na čiji vrh je postavio infracrvenu diodu. Ovaj kontroler spojio je u sistem sa računarom, projektorom i običnom belom tablom, i na taj način dobio površinu osetljivu na dodire infracrvenom olovkom, odnosno, dobio je niskobudžetnu **interaktivnu tablu**. [3] S obzirom na to da *Wiimote* može simultano da prati do 4 tačkasta izvora infracrvene svetlosti, 4 infracrvene olovke mogu biti istovremeno korišćene za pisanje po tabli. *Wiimote* kontroler i računar komuniciraju putem *bluetooth* veze.

#### **2.1 Potrebna oprema**

- ) Računar;
- ) Projektor;
- ) Projekciona površina (bilo koja tvrda površina obična bela tabla ili zid);
- ) **ORIGINALAN** *Wiimote* kontroler (*sl. 2*) na tržištu se mogu naći mnogobrojne kineske kopije sa kojima se ne može postići željeni rezultat;
- ) Stalak za Wiimote kontroler (može se koristiti tronožni stalak za fotoaprat, *sl. 3*);
- ) Infracrvena olovka (flomaster sa infracrvenom svetlećom diodom), *sl. 5*;
- ) *Bluetooth adapter* (ako računar nema integrisan *bluetooth*), *sl. 3*;
- ) Osnovna softverska podrška (*odeljak 2.4*).

### **2.2 Princip rada**

Princip rada *Wiimote* interaktivne table prikazan je na *sl. 3* i sastoji se u sledećem:

**Infracrvena olovka šalje informaciju o položaju svog vrha infracrvenoj kameri**  *Wiimote* **kontrolera.** 

*Wiimote* **kontroler prenosi informaciju o položaju vrha olovke računaru posredstvom**  *bluettooth* **veze** 

**Softver prima informaciju i simulira pisanje na projekcionoj površini, na osnovu prethodno izvršenog podešavanja.** 

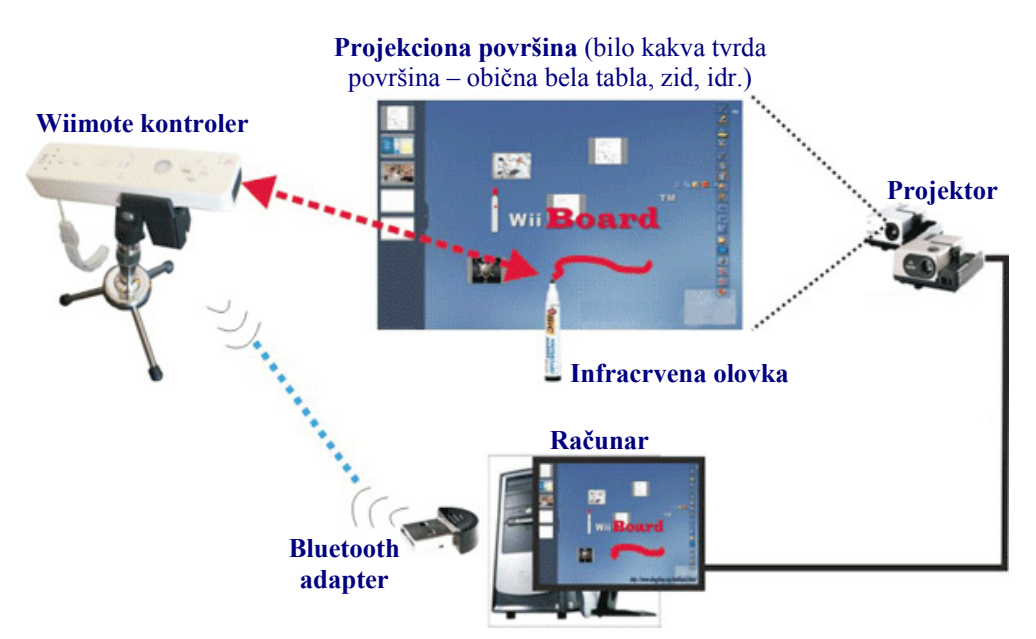

*Slika 3: Princip rada Wiimote interaktivne table* 

## **2.4 Infracrvena (***infrared - IR***) olovka**

Svaki nastavnik tehnike i informatike, ali i bilo ko sa minimalnim tehničkim predznanjem, može napraviti infracrvenu olovku. Svi potrebni elementi prikazani su na *sl. 4* i mogu se naći u svakoj prodavnici elektro opreme po vrlo pristupačnim cenama (infracrvena dioda 30-50 din, taster malih dimenzija 20-40 din).

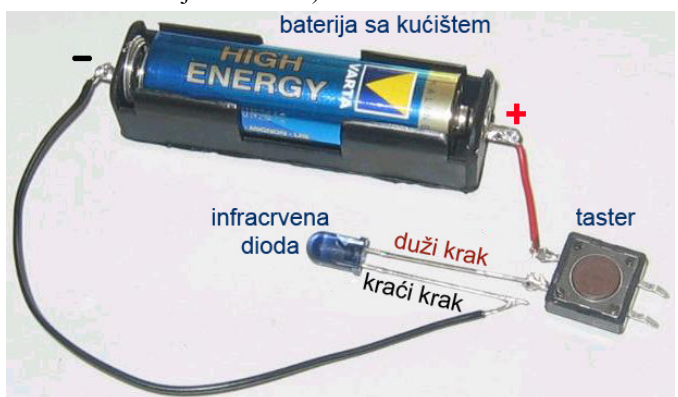

*Slika 4: Elementi potrebni za formiranje strujnog kola infracrvene olovke* 

Ovako formirano strujno kolo sada treba spakovati u neki stari flomaster (*sl. 5a*) i infracrvena olovka je gotova. S obzirom na to da infracrvena svetlost nije vidljiva ljudskom oku, za proveru funkcionalnosti napravljene IR olovke može se iskoristiti kamera mobilnog telefona, koja može da registruje infracrvenu svetlost. Ako je sve u redu, pritiskom na ugrađeni taster zatvara se strujno kolo, i kao rezultat, na ekranu mobilnog telefona pri uključenoj kameri može se videti da IR dioda olovke svetli.

Oni koji nisu dovoljno tehnički osposobljeni za takav poduhvat, mogu potražiti na tržištu fabrički proizvedene infracrvene olovke (*sl 5b*).

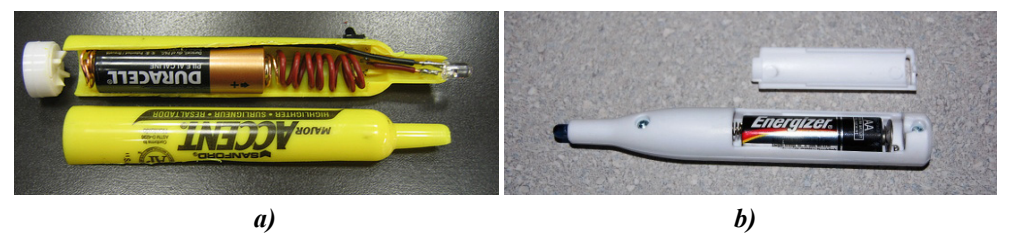

*Slika 5: Infracrvena olovka – a) uradi sam varijanta; b) fabrička varijanta* 

## **2.4 Softverska podrška**

Kao softverska podrška može se koristiti originalni Džoni Lijev *open source* softver pod nazivom *Wiimote Whiteboard*, koji dozvoljava simultano korišćenje dva *Wii* kontrolera i koji je autor besplatno stavio na raspolaganje na svom Web-sajtu [4].

Kasnije je razvijena i poboljšana verzija softvera, koja pruža više mogućnosti, pod nazivom *Smoothboard*, [5] autora *Boon Jin*-a, i može se besplatno preuzeti sa Interneta u *shareware* varijanti [6] (postoji i verzija na srpskom jeziku).

## **2.5 Postavljanje opreme**

Pri postavljanju opreme, potrebno je voditi računa o položaju *Wii* kontrolera u odnosu na projekcionu površinu. Rastojanje od *Wii* kontrolera do projekcione površine treba da bude približno dvostruko veće od visine projektujuće slike. Pri tome treba voditi računa da infracrvena kamera *Wii* kontrolera zahvata ugao vidljivosti od 45° prema horizontali, pa bi se najbolji rezultat dobio postavljanjem *Wii* kontrolera u pravcu sredine projekcione površine. Međutim, takođe treba imati u vidu da predavač ne sme da se nađe na pravcu između *Wii* kontrolera i vrha infracrvene olovke kako svojim telom ne bi prekinuo signal. Zbog toga je praktično malo pomeriti *Wii* kontroler suprotno od strane na kojoj stoji predavač (u zavisnosti od toga da li predavač piše desnom ili levom rukom). Neki od primera postavljanja opreme dati su na *sl 6*, pri čemu je bolje rešenje prikazano na prvoj od dve slike.

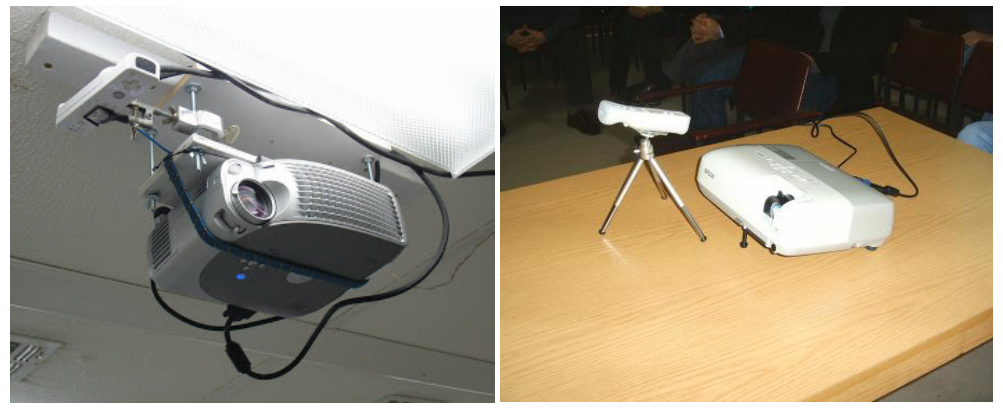

*Slika 6: Primeri postavljanja opreme* 

### **2.6 Stavljanje opreme u funkciju**

- ¾ Uključiti računar i projektor;
- ¾ Uključiti *Bluetooth* i *Wii* kontroler pa ih međusobno konektovati;
- ¾ Pokrenuti softver *SmoothBoard*, kliknuti dugme "*config*", a zatim "*wiimote search*";
- ¾ Pritisnuti istovremeno dugme 1 i 2 na *Wii* kontroleru kako bi uspostavili vezu između računara i *Wii* kontrolera preko *SmoothBoard* softvera;
- ¾ Izvršiti kalibraciju (pritiskom na dugme *A* na *Wii* kontroleru aktivirati kalibracioni ekran, zatim kliknuti infracrvenom olovkom na označena mesta);
- ¾ Nakon ovog koraka tabla je spremna za rad.

### **3. PRIMENA INTERAKTIVNA TABLA DOBIJENA POMOĆU WIIMOTE KONTROLERA U NASTAVI TIO**

Primena dobijene interaktivne table u nastavi TIO može umnogome unaprediti kvalitet nastave, jer se postiže veća motivacija i aktivna uloga učenika u radu. Omogućava jak vizuelni doživljaj u poređenju sa klasičnim načinom rada, angažovanje svih čula u procesu sticanja novih znanja i razvoj kreativnosti kod učenika. Upotreba interaktivne table dobijena pomoću *Wiimote* kontrolera nije ograničena samo na osnovne softvere neophodne za njen rad (*odeljak 2.4*), koji omogućavaju uglavnom osnovne funkcije - pisanje po tabli, crtanje, bojenje, itd. Posle startovanja osnovnog softvera, može se koristiti bilo koja softverska aplikacija, a samo od kreativnosti nastavnika zavisi koliko će dobijeni potencijal biti iskorišćen. Na raspolaganje se dobija čitava projekciona površina (obična bela tabla ili zid) pretvorena u površinu osetljivu na dodir infracrvenom olovkom, pri čemu se istovremeno mogu koristiti četiri olovke. To otvara mogućnosti za timski rad učenika, ali doprinosi i njihovoj dodatnoj motivisanosti zbog stvaranja takmičarske atmosfere.

Savremena nastava iz tehničko – informatičkog obrazovanja teško da se može uspešno izvoditi bez primene računara. Za mnoge oblasti predviđene nastavnim planom i programom postoje razvijeni simulacioni softveri, čija primena omogućava učenicima lakše razumevanje i savlađivanje prezentovanog gradiva. Upravo zbog toga, efekat korišćenja interaktivne table u nastavi tehnike može biti mnogo veći nego kod primene u nastavi iz bilo kog drugog predmeta. Njen potencijal se može odlično iskoristiti upravo pri korišćenju pomenutih softverskih alata, jer omogućava povećanje aktivnosti učenika i njihovo direktno uključenje u nastavni proces, što kao krajnji rezultat mora dati i bolje postignuće.

### **4. ZAKLJUČAK**

Ovakav sistem interaktivne table može konstruisati sam nastavnik, koji poseduje osnovno tehničko predznanje. Osnovna prednost u odnosu na fabrički proizvedene interaktivne table su dostupnost i niska cena (pored računara i projektora tržišna vrednost svih ostalih elemenata u sistemu je reda veličine oko 5000 din.). Po funkcionalnosti nimalo ne zaostaje za daleko skupljim sistemima, čak ima i prednosti u odnosu na mnoge (npr. postiže se veća brzina pisanja). Nema ograničenja po pitanju korišćenja softverskih aplikacija. Posle startovanja bazične softverske podrške, koja omogućava rad sistema, nesmetano se može koristiti bilo koji softver. Kao najveći nedostatci mogu se navesti otežana kalibracija (minimalno pomeranje *Wiimote* kontrolera dovodi do gubitka kalibracije) i ograničeno kretanje predavača (predavač ne sme stajati između *Wiimote* kontrolera i radne površine).

U našem društvu, tehničkom obrazovanju se pridaje nedovoljan značaj. U osnovnoj školi se izučava nedovoljno, u srednjoj još manje. Primetan je trend opadanja interesovanja mladih ljudi za tehničke fakultete. U eri informacionih tehnologija, za razvoj jedne zemlje neophodna je jaka industrija, a za to su neophodni stručnjaci iz najrazličitijih tehničkih disciplina. Upravo je nastavnik tehničko-informatičkog obrazovanja taj koji još u osnovnoj školi kod učenika treba da razvije sklonost prema tehnici. To može učiniti samo dobrim radom, što podrazumeva kvalitetno, ali istovremeno i učenicima zanimljivo prezentovanje nastavnih sadržaja. Izgradnja interaktivne table i njena primena u nastavi zasigurno vodi u tom pravcu.

## **5. LITERATURA**

- [1] Siniša Minić, Dragan Kreculj, Miloš Vorkapić: *Elektronska interaktivna tabla u nastavi tehničkog i informatičkog obrazovanja*, 3. Konferencija sa međunarodnim učešćem, TIO 2010, Zbornik radova, str. 495-501, Čačak, 2010.
- [2] http://sr.wikipedia.org/sr/Wii\_Remote#note-wiibrew-2
- [3] Johnny Chung Lee's original youtube video: *Low-Cost Multi-touch Whiteboard using the Wiimote,* Johnny Chung Lee, Human-Computer Interaction Institute, Carnegie Mellon University, <http://www.youtube.com/watch?v=5s5EvhHy7eQ>
- [4] http://johnnylee.net/projects/wii/
- [5] Smoothboard User Guide: [http://www.smoothboard.net/files/doc/Smoothboard\\_User\\_Guide.pdf](http://www.smoothboard.net/files/doc/Smoothboard_User_Guide.pdf)
- [6] http://www.smoothboard.net/